В 1С открыть смену (эта операция не влияет на кассу, а только на 1С).

Открыть Драйвер ККМ. Войти в режим 1. Регистрация, открыть закладку Регистрация:

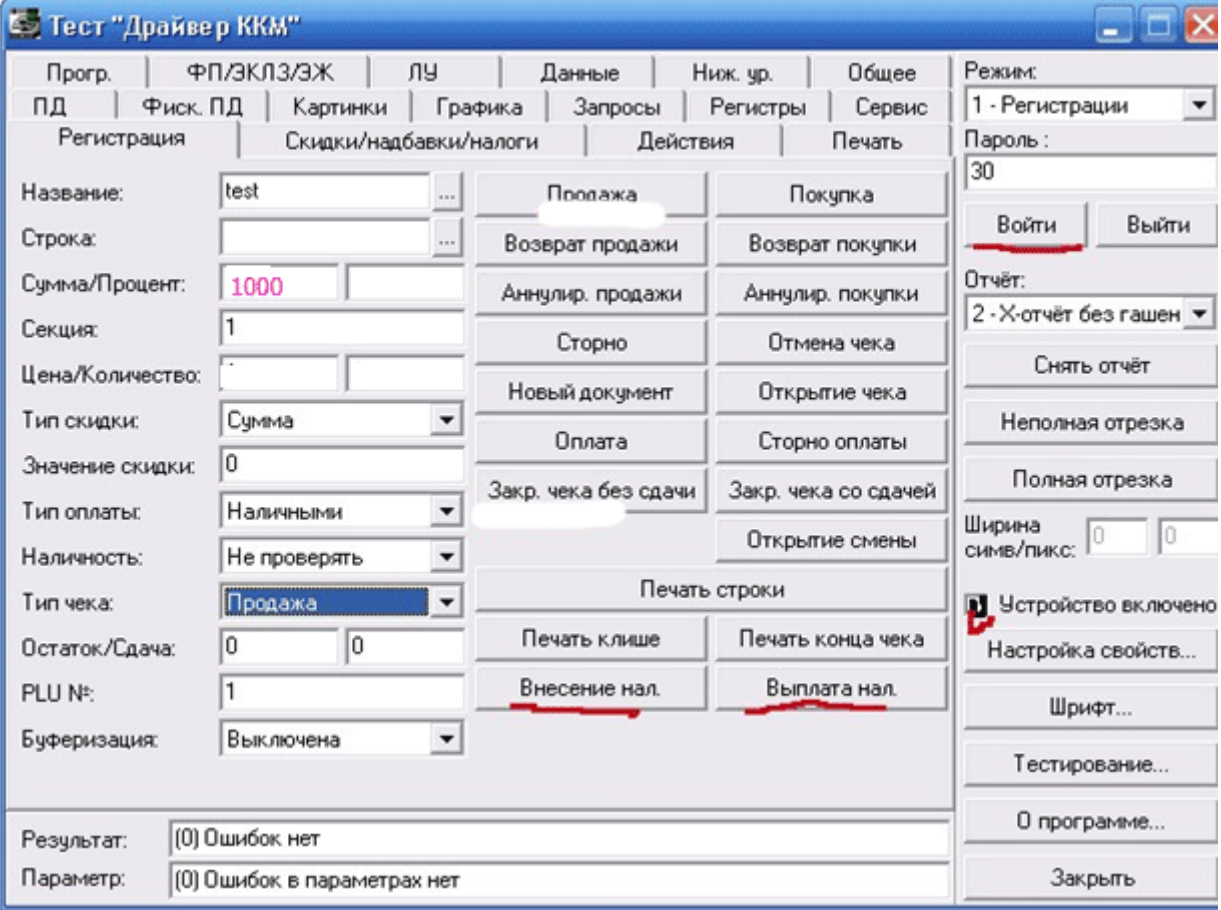

В поле сумма вставить нужную сумму, например, 1000, и нажать кнопку «внесение нал». Распечатается чек внесения. После внесения смена открывается в кассе и редактирование времени уже невозможно.

Перед закрытием смены внесенную сумму желательно снять нажатием кнопки «Выплата нал.» Если в окне «Результат» Ошибок нет, то закрываем Драйвер ККМ и возвращаемся в 1С, где и закрываем смену.